ΘΕΜΑ: **ΔΩΡΕΑΝ ΠΡΟΒΟΛΗ ΤΗΣ ΕΠΙΧΕΙΡΗΣΗΣ ΣΑΣ ΜΕΣΩ ΤΩΝ ΨΗΦΙΑΚΩΝ ΥΠΗΡΕΣΙΩΝ ΤΟΥ E.E.A.**

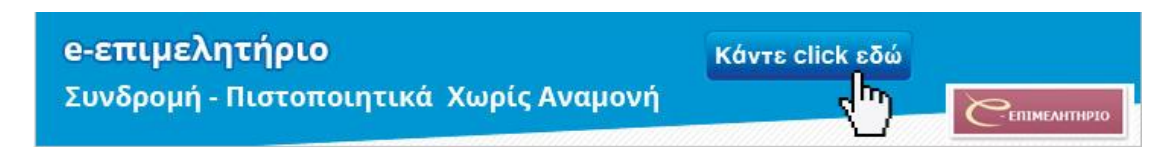

Το Επαγγελματικό Επιμελητήριο Αθηνών εμπλουτίζοντας τις παροχές προς τα μέλη του, σας δίνει τώρα την ευκαιρία για **δωρεάν** προβολή στο διαδίκτυο μέσω της ιστοσελίδας του: [www.eea.gr](http://www.eea.gr/) .

Όλα τα μέλη του Ε.Ε.Α. έχουν πλέον τη δυνατότητα να καταχωρήσουν το λογότυπο (logo) της επιχείρησής τους καθώς κι ένα διαφημιστικό κείμενο 1.000 χαρακτήρων στην καρτέλα τους στο Μητρώο του Ε.Ε.Α.

Όπως ίσως γνωρίζετε η δυνατότητα αναζήτησης επιχειρήσεων - μελών του Ε.Ε.Α. από άλλα μέλη ή τρίτους που αναζητούν συνεργασίες, είναι ελεύθερη, δε χρειάζεται κανένα είδος εγγραφής και ο τρόπος αναζήτησης γίνεται με «λέξεις - κλειδιά» από: α) την περιγραφή της δραστηριότητας των μελών, β) τους Κωδικούς Αριθμούς Δραστηριότητας 2008 (ΚΑΔ2008), γ) την επωνυμία ή το διακριτικό τίτλο, δ) με Δήμο και ΚΑΔ ή ε) με συνδυασμό των παραπάνω κριτηρίων.

Η αναζήτηση γίνεται είτε απ' ευθείας από την ιστοσελίδα του Ε.Ε.Α. πατώντας πάνω στο

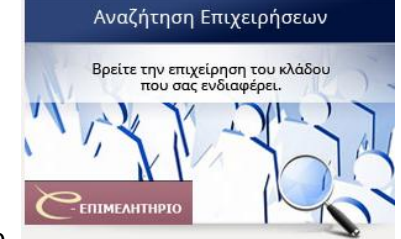

ακόλουθο εικονίδιο **είτε μέσω της αντίστοιχης οθόνης** 

αναζήτησης του **e-ΕΠΙΜΕΛΗΤΗΡΙΟΥ**.

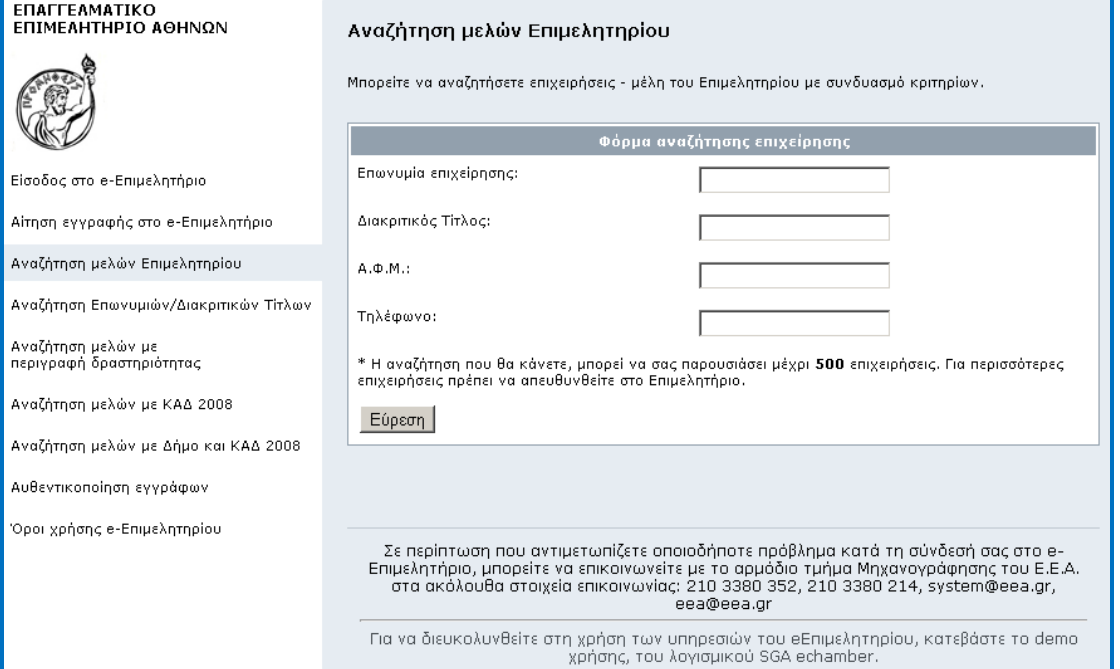

Σελ 1 από 4

## **Διαδικασία Καταχώρησης Στοιχείων Μέλους του Ε.Ε.Α.**

## Α) Κωδικοί Πρόσβασης στο e-Επιμελητήριο

Για να καταχωρήσετε τα στοιχεία σας θα πρέπει πρώτα να έχετε λάβει τον κωδικό πρόσβασης (PIN) στο e-Επιμελητήριο.

*Εάν δεν είστε χρήστης των ψηφιακών υπηρεσιών μας, πατήστε [εδώ](https://echamber.eea.gr/eChamber/login.php?action=sPassword) για να εγγραφείτε στο e-Επιμελητήριο. Η λήψη του PIN γίνεται άμεσα πατώντας το μετά τη συμπλήρωση των απαιτούμενων πεδίων στην ειδική οθόνη εγγραφής. Στον παρακάτω σύνδεσμο μπορείτε να δείτε αναλυτικά τα πλεονεκτήματα και τις ευκολίες που παρέχονται κάνοντας χρήση των ψηφιακών υπηρεσιών του e-Επιμελητηρίου.*

*ΠΛΗΡΟΦΟΡΙΕΣ [ΠΡΟΣΒΑΣΗΣ ΜΕΣΩ ΔΙΑΔΙΚΤΥΟΥ ΣΤΙΣ ΥΠΗΡΕΣΙΕΣ ΤΟΥ ΕΠΙΜΕΛΗΤΗΡΙΟΥ](http://www.eea.gr/gr/el/content/prosvasi-meso-diadiktyoy-se-ypiresies-toy-epimelitirioy) & [ΠΛΕΟΝΕΚΤΗΜΑΤΑ](https://echamber.eea.gr/eChamber/login.php?action=sLogin#helptext)*

## Β) Οδηγίες Καταχώρησης Λογότυπου (logo) και Διαφημιστικού Κειμένου

1. Επισκέπτεστε την ιστοσελίδα μας στο σύνδεσμο: [https://echamber.eea.gr](https://echamber.eea.gr/) ή μέσω του κεντρικού μας portal [www.eea.gr](http://www.eea.gr/), κάνοντας κλικ στο banner e-επιμελητήριο

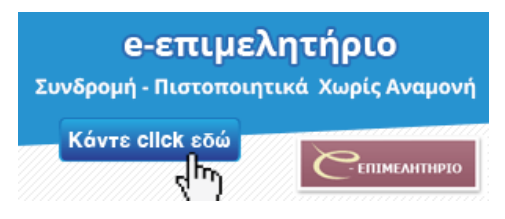

2. Εισέρχεστε στο σύστημα βάζοντας τον **Αριθμό Μητρώου** και το **PIN**

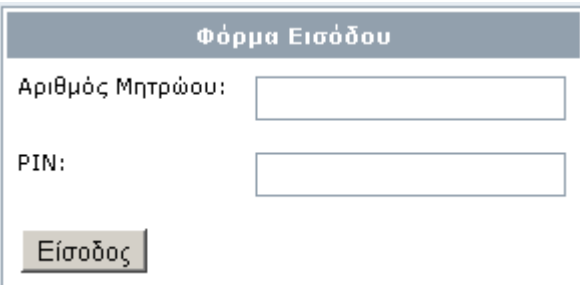

3. Στην αρχική σελίδα κάνετε κλικ στην καρτέλα (tab) **Ρυθμίσεις**

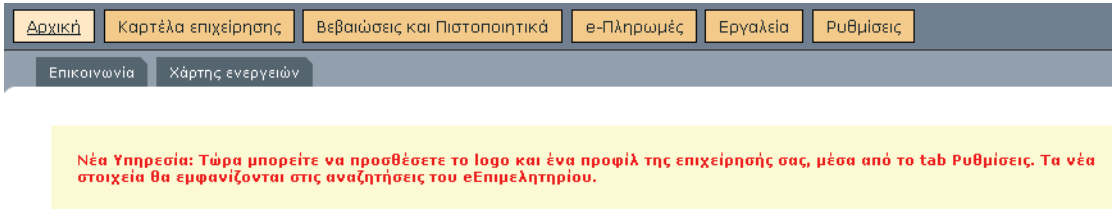

4. Στη συνέχεια κάνετε κλικ στην καρτέλα **Στοιχεία Προβολής**

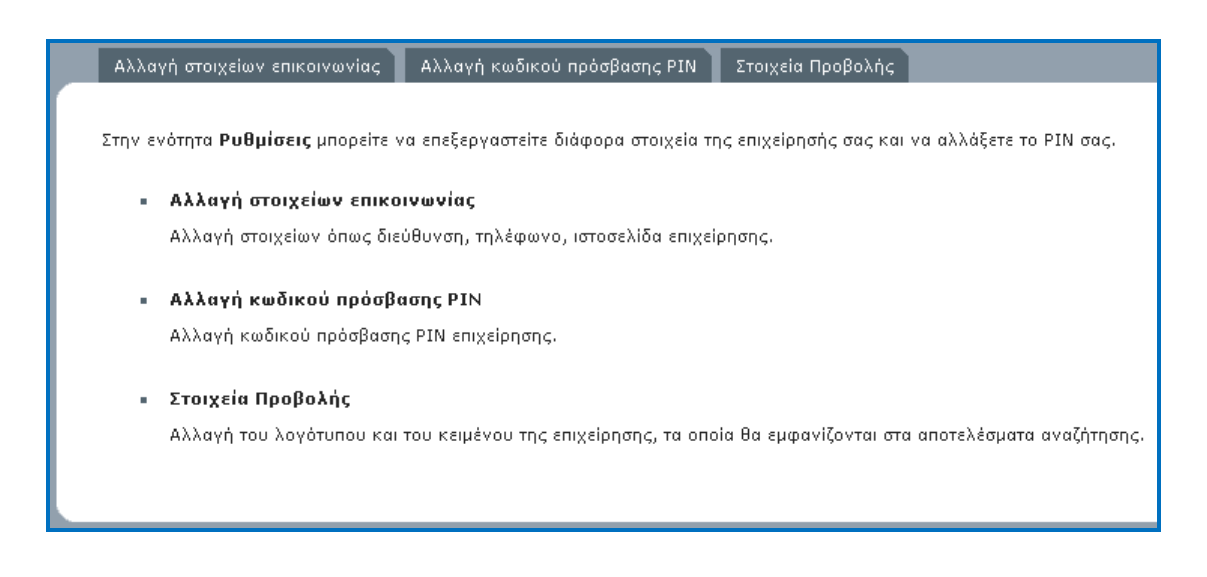

5. Επιλέγετε **Φόρτωση λογότυπου** έχοντας στο νου πως το μέγεθος του αρχείου εικόνας με το logo σας δεν πρέπει να ξεπερνά τα 100.000 bytes (<100 kΒ) και οι διαστάσεις της εικόνας πρέπει **οπωσδήποτε** να είναι μέχρι **200x100** pixels (oι διαστάσεις φαίνονται πατώντας δεξί κλικ πάνω σ' ένα αρχείο εικόνας και επιλέγοντας ιδιότητες – properties).

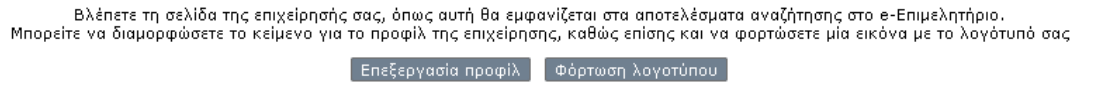

6. Μόλις το επιλέξετε, πατάτε **Φόρτωση**

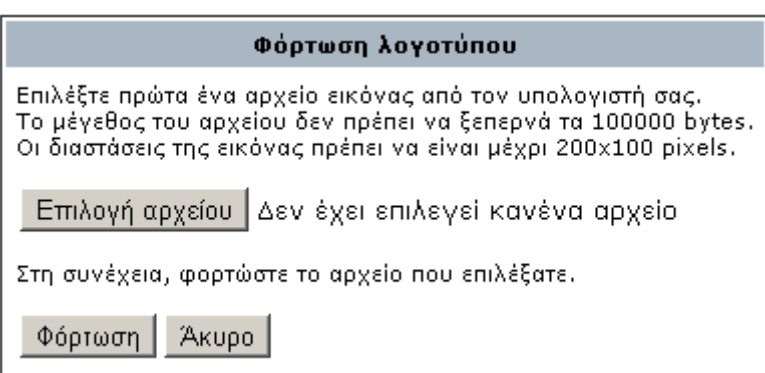

7. Για να συμπληρώσετε το διαφημιστικό κείμενο, κάντε κλικ στην **Επεξεργασία Προφίλ** και αντιγράψτε ή διαμορφώστε το διαφημιστικό κείμενο της επιχείρησής σας. **Προσοχή,** το κείμενο πρέπει να είναι έως **1.000** χαρακτήρες, **συνυπολογίζοντας τα κενά**.

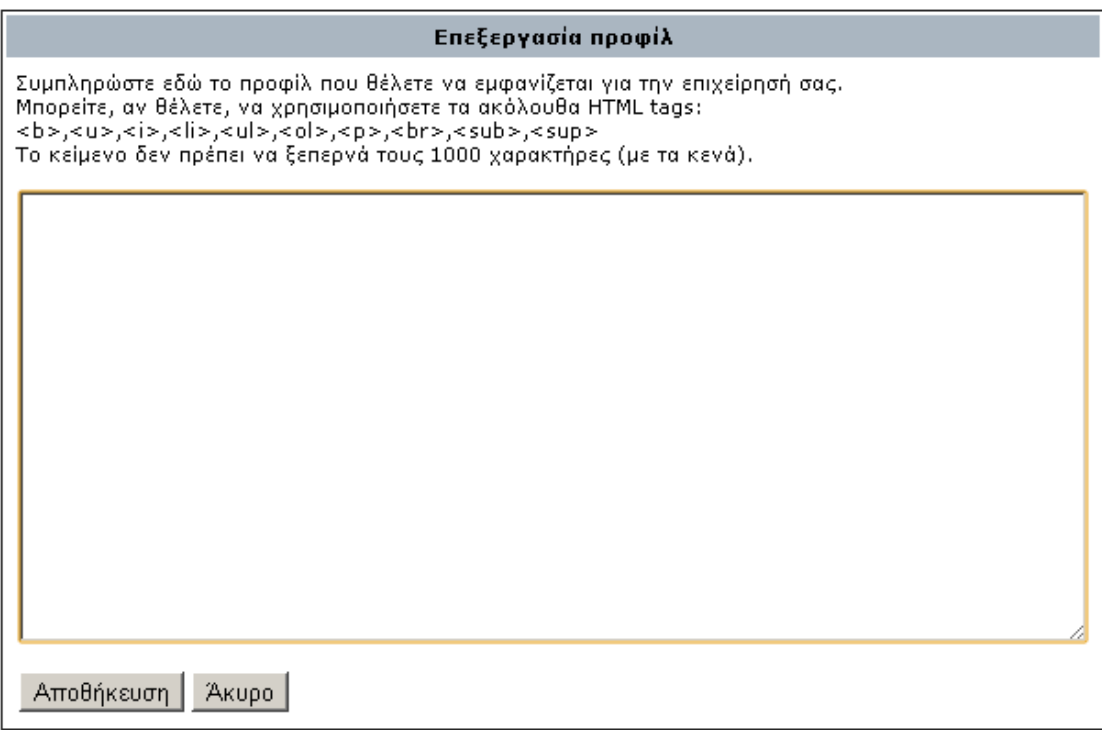

8. Κατόπιν πατάτε **Αποθήκευση** και το κείμενο είναι έτοιμο, διαμορφωμένο και αναρτάται, όπως εσείς το ορίσατε, διαμέσου της υπηρεσίας που σας προσφέρουμε.

*Οποιαδήποτε στιγμή θελήσετε, μπορείτε να αλλάξετε τόσο το κείμενο όσο και το λογότυπο της επιχείρησής σας, ακολουθώντας τη διαδικασία που ήδη περιγράφηκε.*

*Σε περίπτωση που αντιμετωπίζετε οποιαδήποτε πρόβλημα, μη διστάσετε να επικοινωνήσετε άμεσα μαζί μας στα στοιχεία επικοινωνίας που εμφανίζονται στην αρχική οθόνη του e-[Επιμελητηρίου](https://echamber.eea.gr/eChamber/login.php?action=sLogin).*

**Με εκτίμηση**

## **ΕΠΑΓΓΕΛΜΑΤΙΚΟ ΕΠΙΜΕΛΗΤΗΡΙΟ ΑΘΗΝΩΝ**